# Brukermanual-POI (2

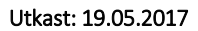

# Innhold

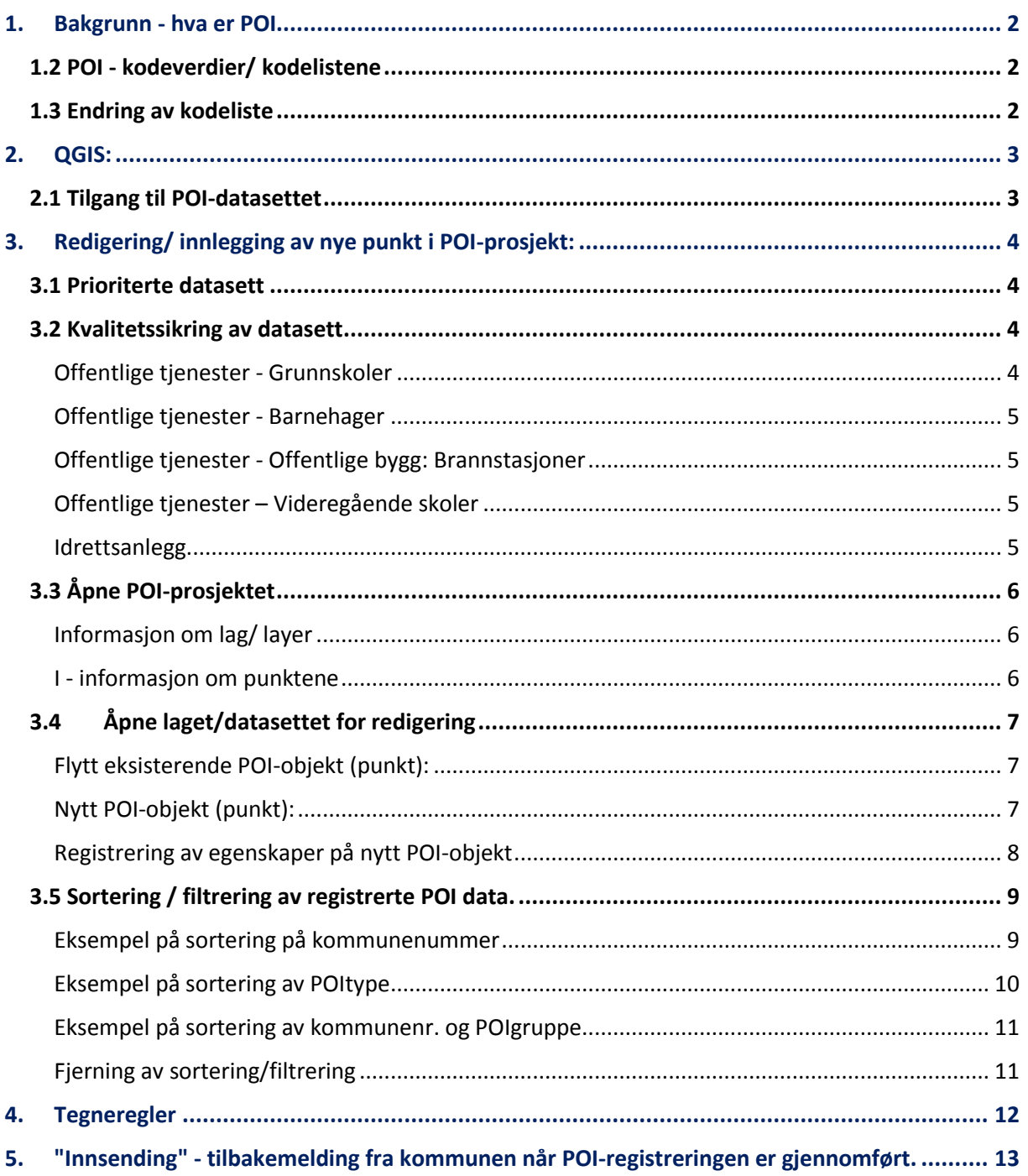

## <span id="page-1-0"></span>**1. Bakgrunn - hva er POI**

POI - Point of interest (interessepunkt!)

Kommunen skal registrere POI i egen kommune. POI er kategorisert ut fra 4 poityper: Friluftsliv, idrettsanlegg, offentlige tjenester og overnatting. Disse 4 poitypene er videre delt opp i ulike grupper innenfor hver poitype, mens disse igjen er oppdelt i nye typer:

#### De fire **Poitypene** er:

- 1. Friluftsliv
- 2. Idrettsanlegg
- 3. Offentlige tjenester
- 4. Overnatting

For Poitype nr. 3 Offentlige tjenester, finner man bl.a. disse **gruppene**: *(bare noen som er vist her)*

- 001. Barnehage
- 002. Bibliotek
- 003. Helsetjenester
- 004. Omsorgstjenester
- 005. Offentlig kommunikasjon

#### For gruppe nr. 301, finner man videre disse **typene:** *(bare noen som er vist her)*

- 001. Familiebarnehage
- 002. Naturbarnehage
- 003. Friluftsbarnehage
- 004. Heldagsbarnehage

For detaljert oversikt - se vedlagt Excel tabell *(men denne kan være oppdatert)*  Fullstendig liste ligger i prosjekt-fila, som skal brukes ved innleggelse av data.

#### <span id="page-1-1"></span>1.2 POI - kodeverdier/ kodelistene

Det er opprettet et kodeverdisystem for POI, dette er en systematisk system, slik at alle har en egen tallverdi. Denne trenger dere strengt tatt ikke å vite, men den er bygd opp på denne måten:

Alle POI-ene består av en tall kode med 7 siffer. Av de sju leddene i kodeverdiene så utgjør tallene 2- 4 (fra venstre) definere gruppe nivået, og disse er bygd opp på samme måte som type, ved løpende verdier fra 001.

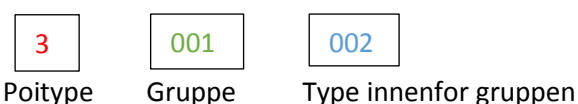

Eksempler:

3001002 -> Offentlige tjenester - Barnehage - *Naturbarnehage* 3001004 -> Offentlige tjenester - Barnehage - Heldagsbarnehage 2020011 -> IdrettsAnleggPunkt - Skianlegg – Snowboard

#### <span id="page-1-2"></span>1.3 Endring av kodeliste

Innspill til nye grupper eller behov for endringer på kodelisten gis som innspill til Innholdsgruppa - Temadatainnlandet ved Anne Kjersti Briskerud: **[anne.kjersti.briskerud@kongsvinger.kommune.no](mailto:anne.kjersti.briskerud@kongsvinger.kommune.no)**

## <span id="page-2-0"></span>**2. QGIS:**

Redigering og innleggelse av nye punkter i "POI-dataene" for Hedmark og Oppland skal kommunene benytte seg av Q-GIS.

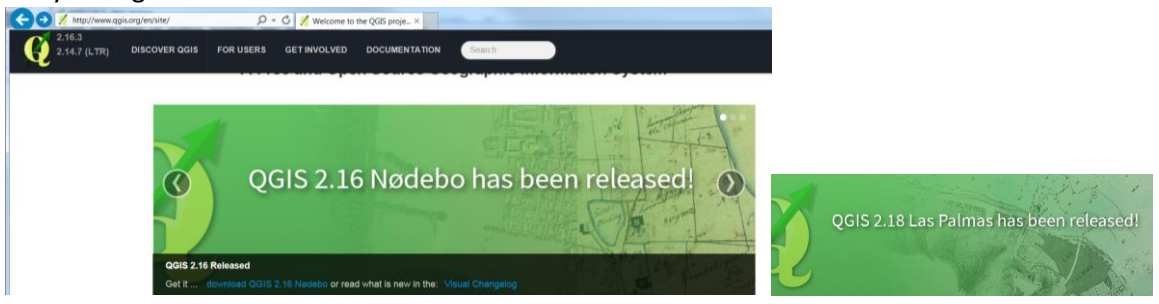

**QGIS:** Kommunene må bruke versjon: QGIS 2.16 (QGIS er gratis) eller Q-GIS 1.18.

I tillegg til selve Q-GIS må kommunen også installere en plugins/ programtillegg

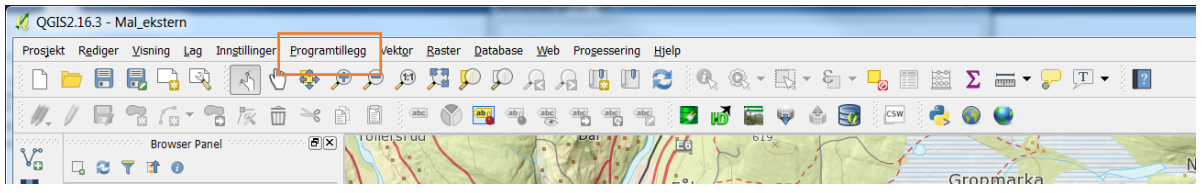

Administrer og installer programtillegg: Velg: Form Value Relation

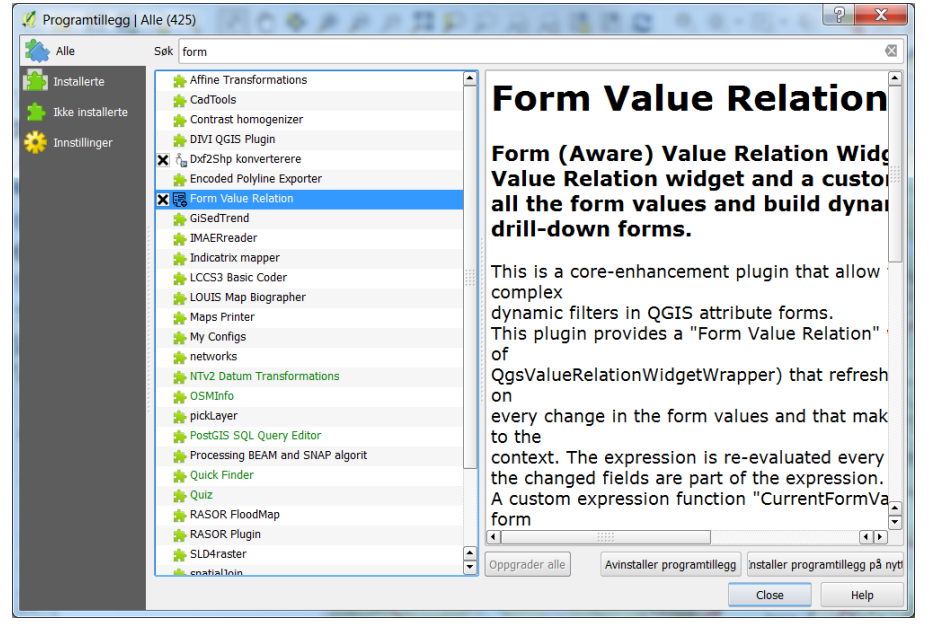

Påse at programtillegget er installert i QGIS før POI-prosjektfila åpnes. Hvis prosjektfila åpnes uten at programtillegget er installert kan innstillingene i prosjektfila bli ødelagt.

## <span id="page-2-1"></span>2.1 Tilgang til POI-datasettet

Kommunen trenger tilgang til POI-prosjekt-fila. Den heter: **"POI\_HeOp"**

#### **Kommunenes tilgang til POI-prosjektet:**

- Prosjekt-fila blir tilsendt fra Kartverket.
- Kommunen må få ha tilgang til pgis01... Kartverket/HIKT… (brukernavn og passord) (VPN - Hikt)

Kontaktperson for å opprette bruker: **[Jon.Anders.Bordal@kartverket.no](mailto:Jon.Anders.Bordal@kartverket.no)**

# <span id="page-3-0"></span>**3. Redigering/ innlegging av nye punkt i POI-prosjekt:**

Kommunen skal registre objekter (punkter) innenfor de fire poitypene som nevnt ovenfor. Innenfor poitype: offentlige tjenester, ligger gruppen skole allerede inne. Men det er behov for å kontrollere disse dataene også.

## <span id="page-3-1"></span>3.1 Prioriterte datasett

I første omgang skal kommunene prioritere følgende POI-data. Disse punktene skal kommunen selv legge inn i databasen.

- 1. Offentlige tjenester helsetjenester: legekontor**,** helsestasjoner, pleie- og omsorgssenter, sykehus, sykehjem/helsehus etc.
- 2. Offentlige tjenester: Offentlige bygg: Rådhus, politistasjon og lensmannskontor
- 3. Offentlige tjenester Offentlig kommunikasjon: Jernbanestasjon og rutebilstasjon
- 4. Offentlige tjenester Bedehus: Kirker. Kommunen kan bruk[e www.kirkesok.no](http://www.kirkesok.no/) til å hente informasjon om kirkene i kommunen.
- 5. Offentlige tjenester Renovasjon: Gjenvinningsstasjoner.
- 6. Friluftsliv parkering: Utfartsparkering Følgende kriterier må være oppfylt for at man skal kunne registrere en «Utfartsparkering»:
	- o Lovlig og tilrettelagt parkering, men minimum plass til 10 biler.
	- o I tilknytning til parkeringsplassen skal det være satt opp infotavle / kart som viser turmulighetene i området.
	- o Det skal være satt opp retningsskilt fra parkeringsplass og ut i marka
	- o Ved registrering av parkeringsplassen skal hvilken sesong plassen er tilgjengelig angis (helårs, sommer, vinter, osv.)
- 7. Offentlige tjenester Kultur. Sjekk først om disse ligger i idrettsanleggsregistret (se punkt 4 under)

#### <span id="page-3-2"></span>3.2 Kvalitetssikring av datasett

Kartverket henter og legger inn nasjonale data, disse må kommunen kvalitetssikre. Objekter fra de nasjonale datasettene skal ikke oppdateres i POI databasen, men feil og mangler skal rettes i originalkilden.

#### <span id="page-3-3"></span>Offentlige tjenester - Grunnskoler

Kilde til disse POI'ene er Utdanningsdirektoratet. Datasettet lastes ned fra GeoNorge, som henter data fra grunnskolens informasjonssystem (GSI). Dette datasettet vil bli oppdatert ukentlig. To kontroller bør gjennomføres:

- At alle grunnskoler ligger i databasen
- Grunnskolenes plassering

Mangler skolen i POI-databasen: Kontroller at skolen er registrert i Grunnskolens informasjonssystem (GSI)[, https://gsi.udir.no/.](https://gsi.udir.no/) Hvis skolen er registrert i GSI, sendes følgende melding til [post@norgedigitalt.no](mailto:post@norgedigitalt.no)

Skriv i e-posten at skole XXX mangler i POI databasen i Hedmark og Oppland, som tar utgangspunkt i grunnskole datasettet i GeoNorge.

Feil plassering: Kontroller om det ligger inne rett adresse i GSI. Hvis rett adresse i GSI, men skolen fortsatt ligger feilplassert, send e-post til ….. (oppdatering kommer)

Feil egenskaper: Korrigeres i Grunnskolens informasjonssystem

#### <span id="page-4-0"></span>Offentlige tjenester - Barnehager

Datasettet lastes ned fra GeoNorge, som henter data fra Nasjonalt barnehageregister. Ved evt. feil på datasettet må dette rettes av kommunen på [https://nbr.udir.no/.](https://nbr.udir.no/) Dette datasettet vil bli oppdatert ukentlig.

To kontroller bør gjennomføres:

- At alle barnehager ligger i databasen
- Barnehagens plassering

Mangler barnehagen i POI-datasettet: Kontroller at barnehagen er registrert i Nasjonalt barnehageregister, NBR[, https://nbr.udir.no/](https://nbr.udir.no/)

Hvis registret i NBR, sendes melding til [post@norgedigitalt.no](mailto:post@norgedigitalt.no) Skriv i e-posten at barnehage XXX mangler i POI databasen i Hedmark og Oppland, som tar utgangspunkt i barnehage datasettet i GeoNorge.

Feil plassering: Kontroller om det ligger inne rett adresse i NBR Feil egenskaper: Korrigeres i Nasjonalt barnehageregister

#### <span id="page-4-1"></span>Offentlige tjenester - Offentlige bygg: Brannstasjoner

Datasettet lastes ned fra GeoNorge, som henter data fra DSB. Datasettet vil bli oppdatert ukentlig. To kontroller bør gjennomføres:

- At alle brannstasjoner ligger i databasen
- Brannstasjonens plassering

Feil meldes:

Feil og mangler sendes til DSB ve[d karen.lie@dsb.no](mailto:karen.lie@dsb.no) Skriv i e-posten at brannstasjon XXX mangler i POI databasen i Hedmark og Oppland, som tar utgangspunkt i brannstasjon datasettet i GeoNorge

#### <span id="page-4-2"></span>Offentlige tjenester – Videregående skoler

Data er hentet inn fra utdanning.no, men opplegg for ajourføring av datasettet er ikke klart per 19. mai. Oppdatering kommer så snart rutiner er på plass.

Det vil komme mer informasjon om kvalitetssikring av disse objektene når opplegget er klart.

#### <span id="page-4-3"></span>Idrettsanlegg

Kilde: Anleggsregisteret. Ikke iverksatt per 19. mai. Kommunene bør vente med kvalitetssikring av disse POI'ene til at opplegget er klart.

## <span id="page-5-0"></span>3.3 Åpne POI-prosjektet

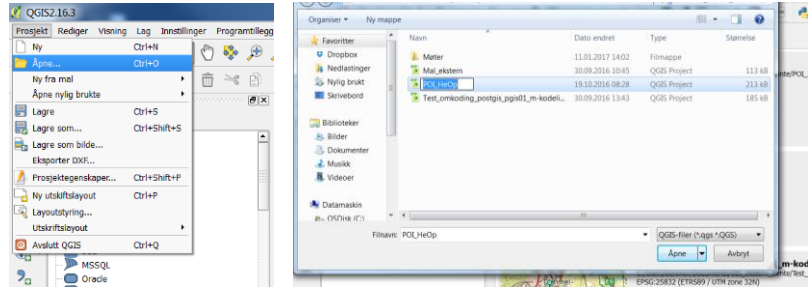

Åpne tilsendt POI-prosjekt-fila Den heter: "**POI\_HeOp**"  $\rightarrow$  Logg inn på databasen

<span id="page-5-1"></span>Informasjon om lag/ layer<br>Prosjekt Rediger Visning **(ag)** Innstillinger *Erogramt*illegg vekt<u>or R</u>aster Database <u>w</u>eb Prosessering Hjelp<br>8 D D B Q Q Q A (O) & D D M II D D R A L U C A & R + & + Q II & Z = + O U + 8 M W/B th G + th & m + a B i= 0 B = 3 B = 3 B d d m + a B i B id d 0 0

Høyreklikk - åpne attributtabell (egenskapstabell). Evt. Lag  $\rightarrow$  Åpne attributtabell

Attributtabellen åpnes i et eget vindu.

#### Egenskapsverdier på innlagte objekter kan endres her.

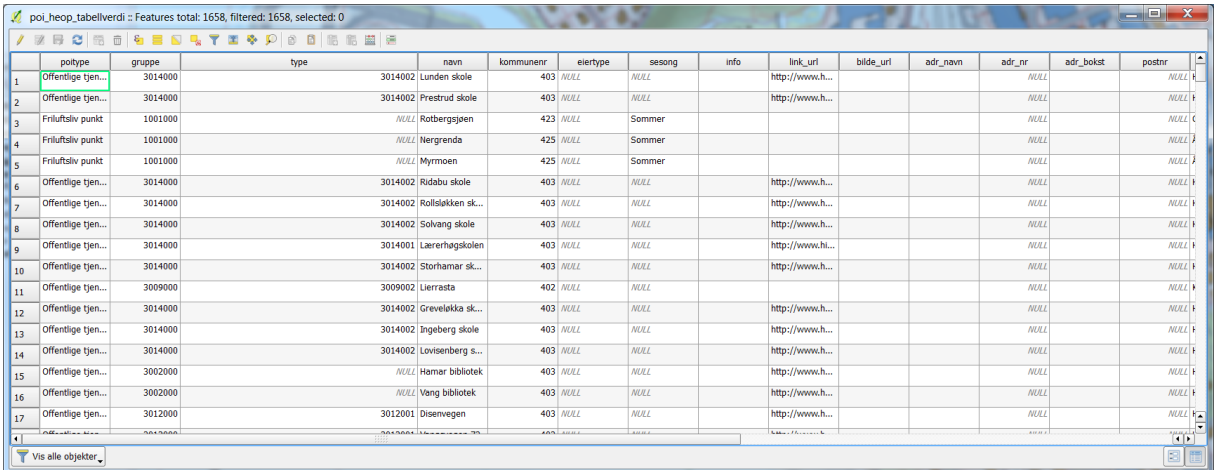

#### <span id="page-5-2"></span>I - informasjon om punktene

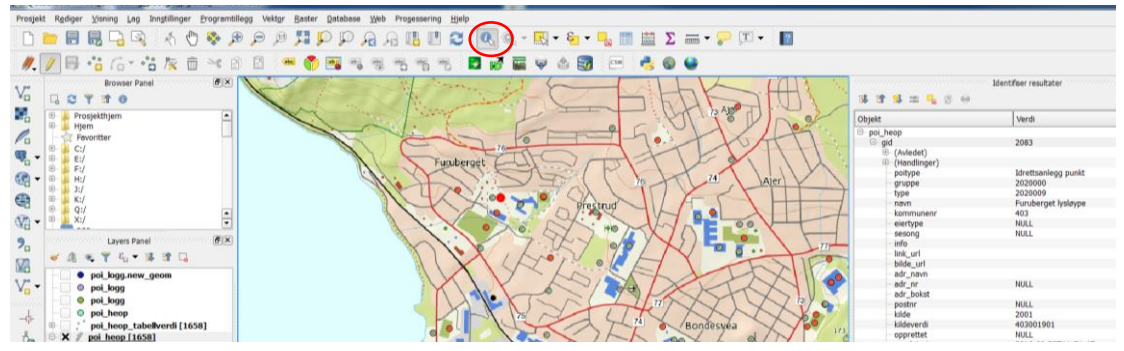

## <span id="page-6-0"></span>3.4 Åpne laget/datasettet for redigering

Høyre klikk på laget/layer - slå av/på *redigering.* Evt. bruk ikon Datasettet/laget som skal revideres heter: "Redigere\_POI\_HeOP"<br>**MOGESTAS** 

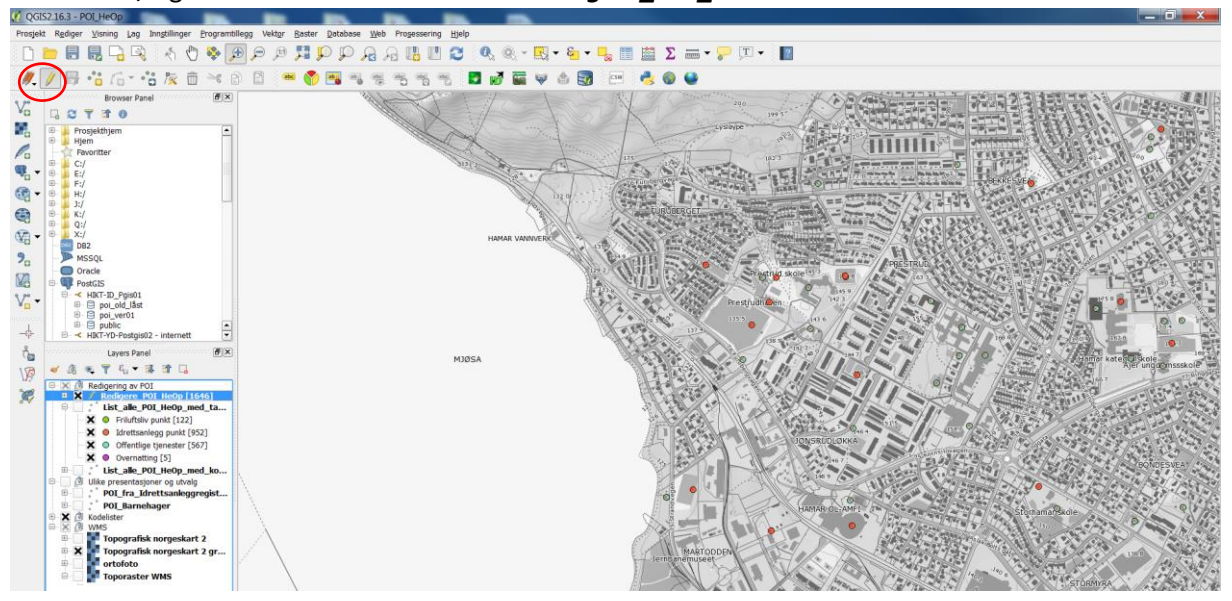

<span id="page-6-1"></span>Flytt eksisterende POI-objekt (punkt):

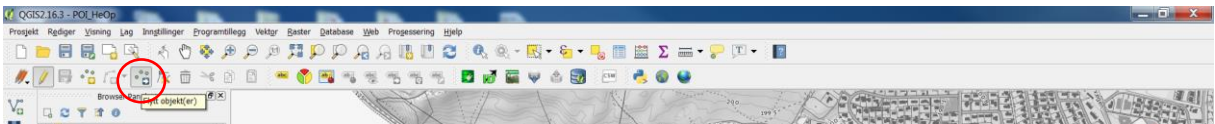

Velg " Flytt objekt" - klikk på objektet/punktet - hold inne og dra slipp ved ønske plassering.

<span id="page-6-2"></span>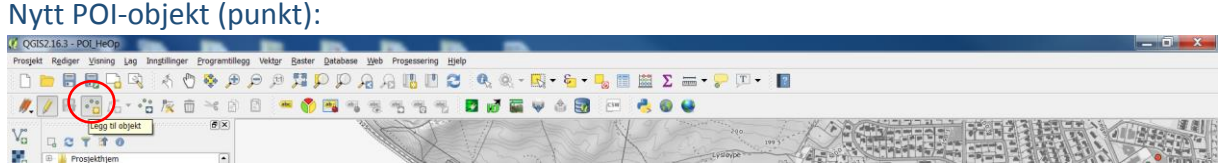

## Velg: Legg til objekt - og klikk for ønsket lokalisering.

<span id="page-7-0"></span>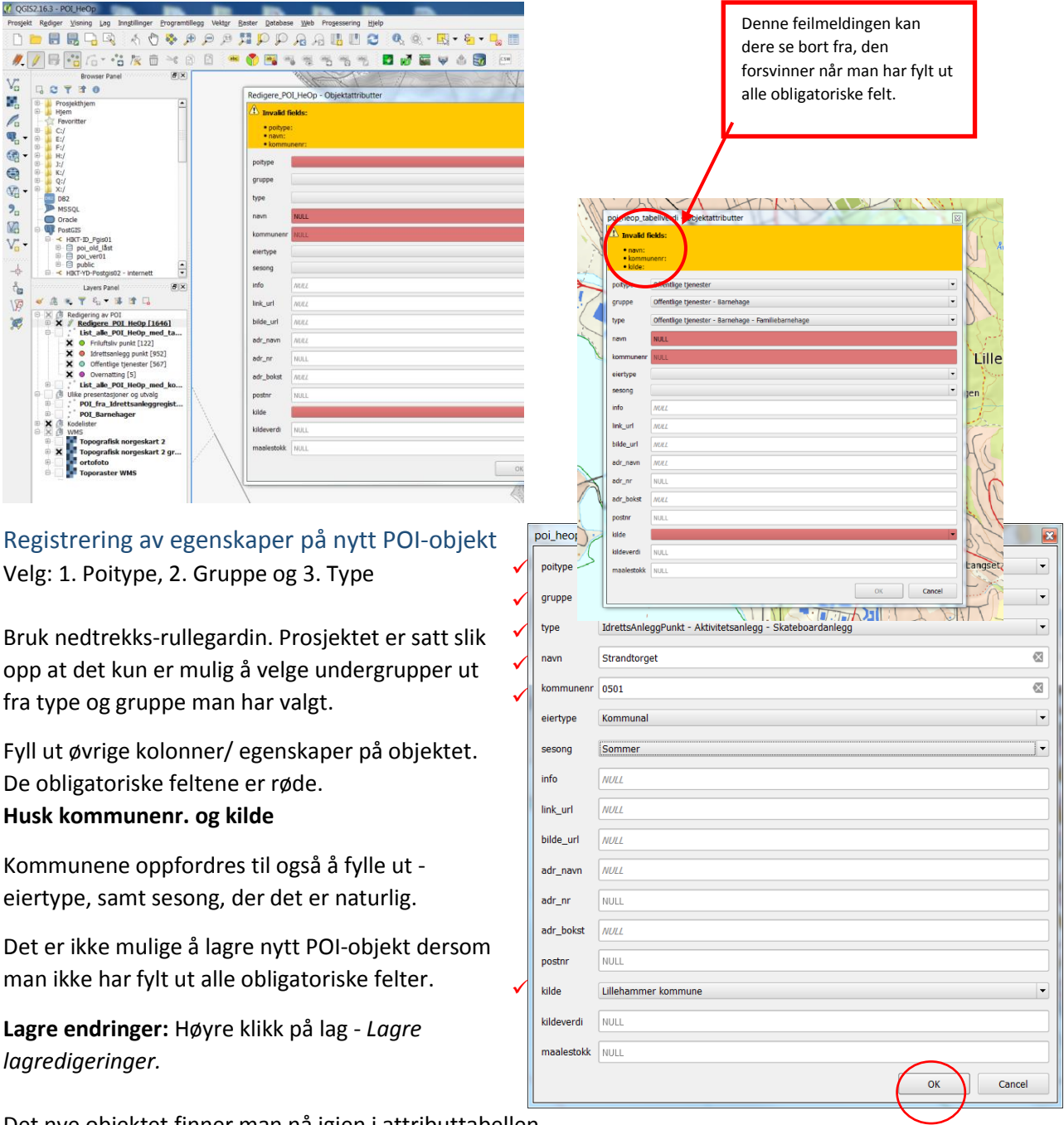

Det nye objektet finner man nå igjen i attributtabellen

## <span id="page-8-0"></span>3.5 Sortering / filtrering av registrerte POI data.

#### <span id="page-8-1"></span>Eksempel på sortering på kommunenummer.

Høyreklikk på "rediger POI og velg filtrer. Da får man opp en "Spørringsgenerator. Legg inn ønsket sortering/filtrering. F.eks. Kommunenr- = 0501 (Lillehammer)

Da vises kun punktene som er registrert for valgte kommune

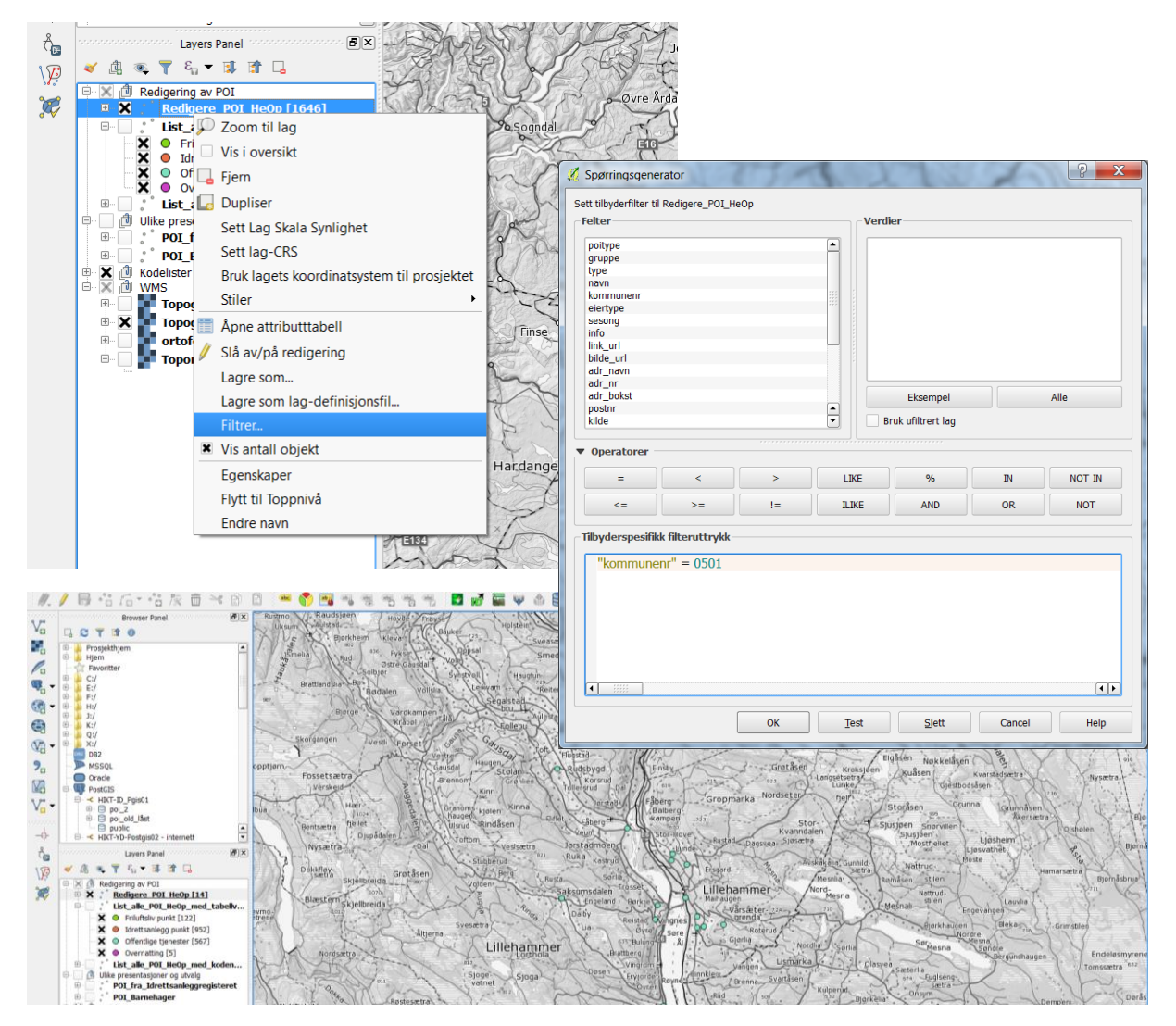

**Åpne egenskapstabell for sorterte punkter** 

Videre kan man åpne attributttabell/ egenskapstabell for valgte kommune ved å høyreklikke på "rediger POI.." og velg "Åpne attributttabell"

Da får man opp en tabell for kun kommunens punkter. Egenskapsverdier på innlagte objekter kan endres her.

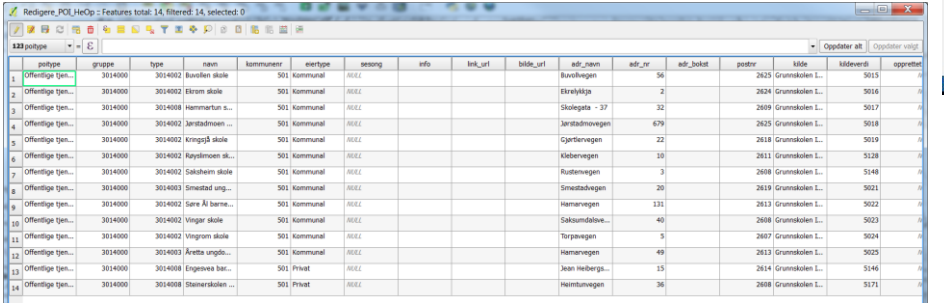

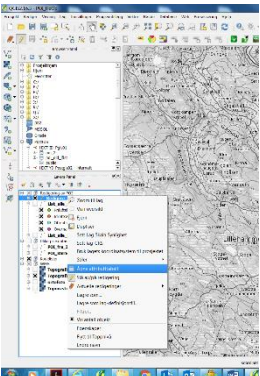

#### <span id="page-9-0"></span>Eksempel på sortering av POItype

Tips. Dersom du lurer på verdiene du kan søke på - Klikk på "Eksempel" og velg fra lista

#### 1000000 = friluftsliv

医湿疹

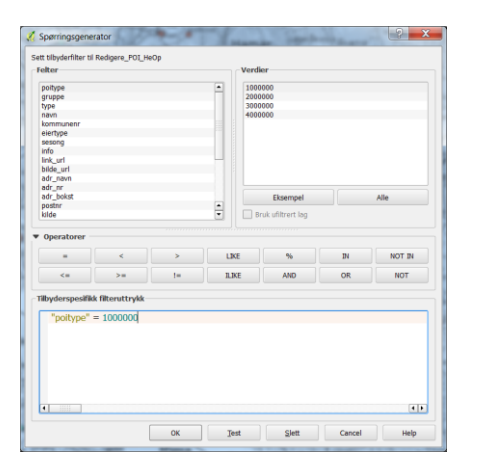

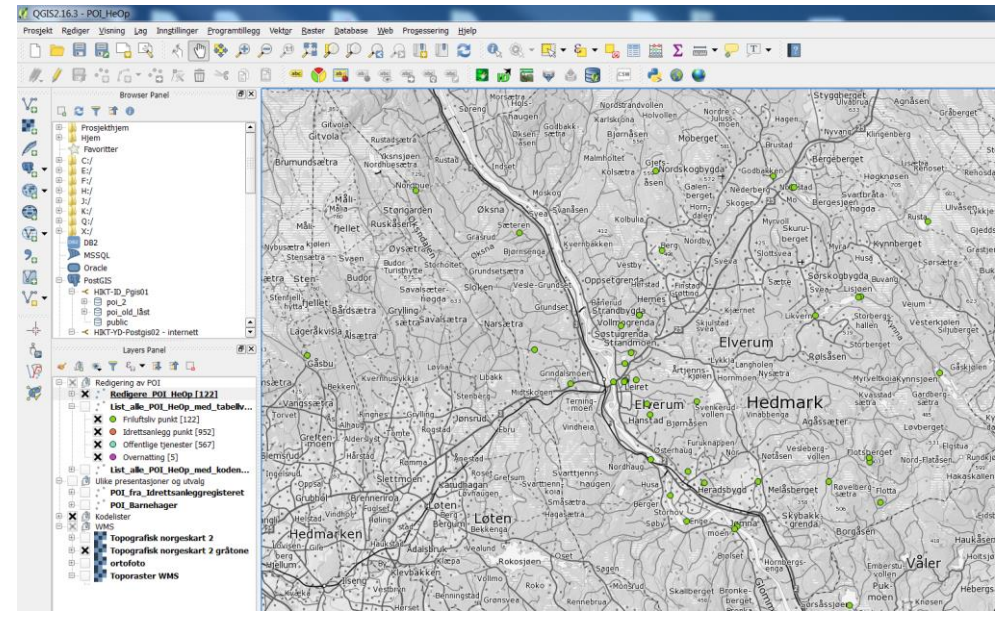

Egenskapstabell med oversikt over alle registrerte friluftslivpunkt i HeOp.

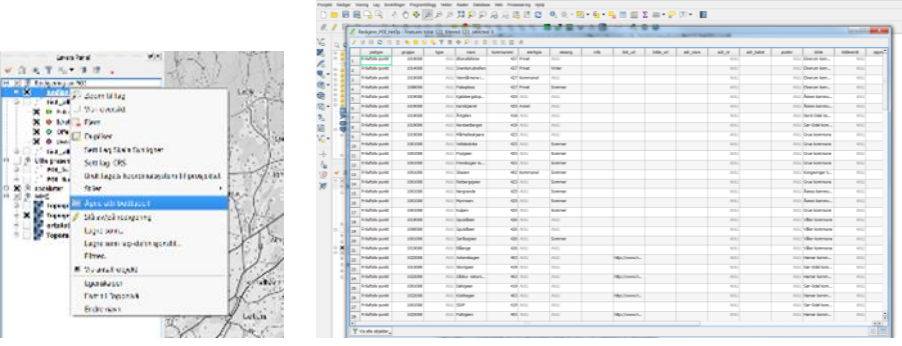

#### <span id="page-10-0"></span>Eksempel på sortering av kommunenr. og POIgruppe Velg "kommunenr. = *0427 (Elverum)* AND "gruppe" = *3001000 (Barnehage)*

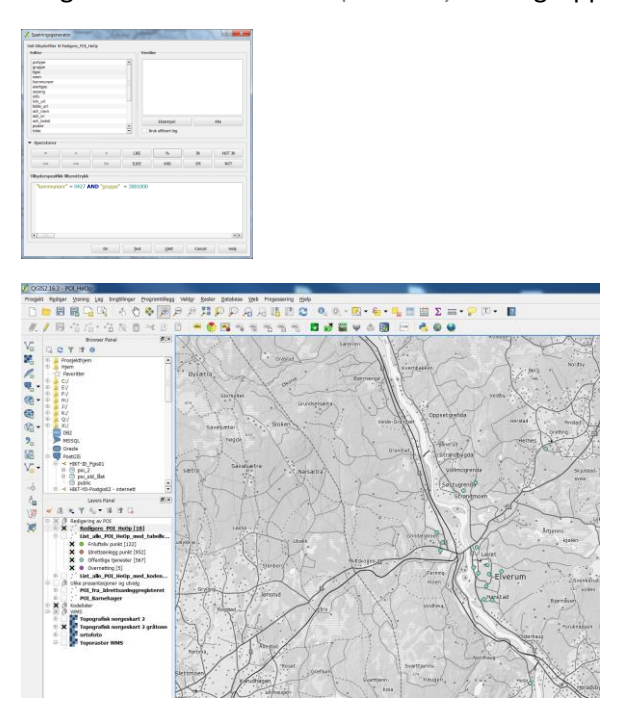

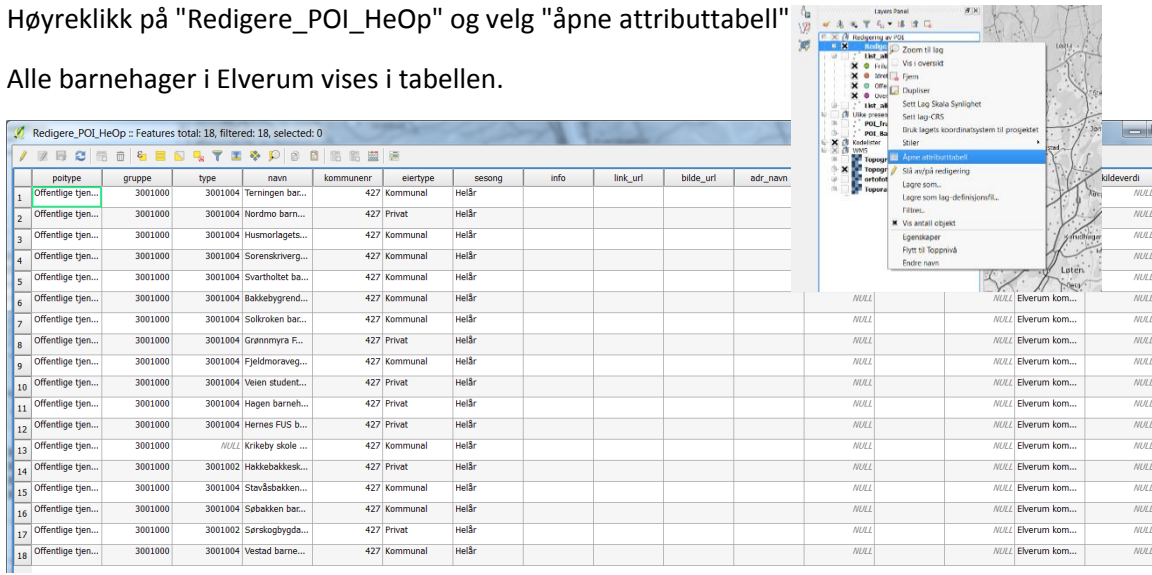

## <span id="page-10-1"></span>Fjerning av sortering/filtrering

Tøm filteruttrykk →

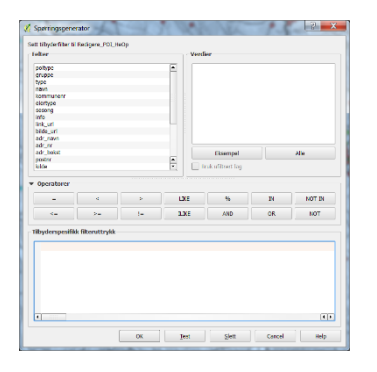

# <span id="page-11-0"></span>4. Tegneregler

#### Endring på tegneregler kan gjøres under "egenskaper" og "stil"

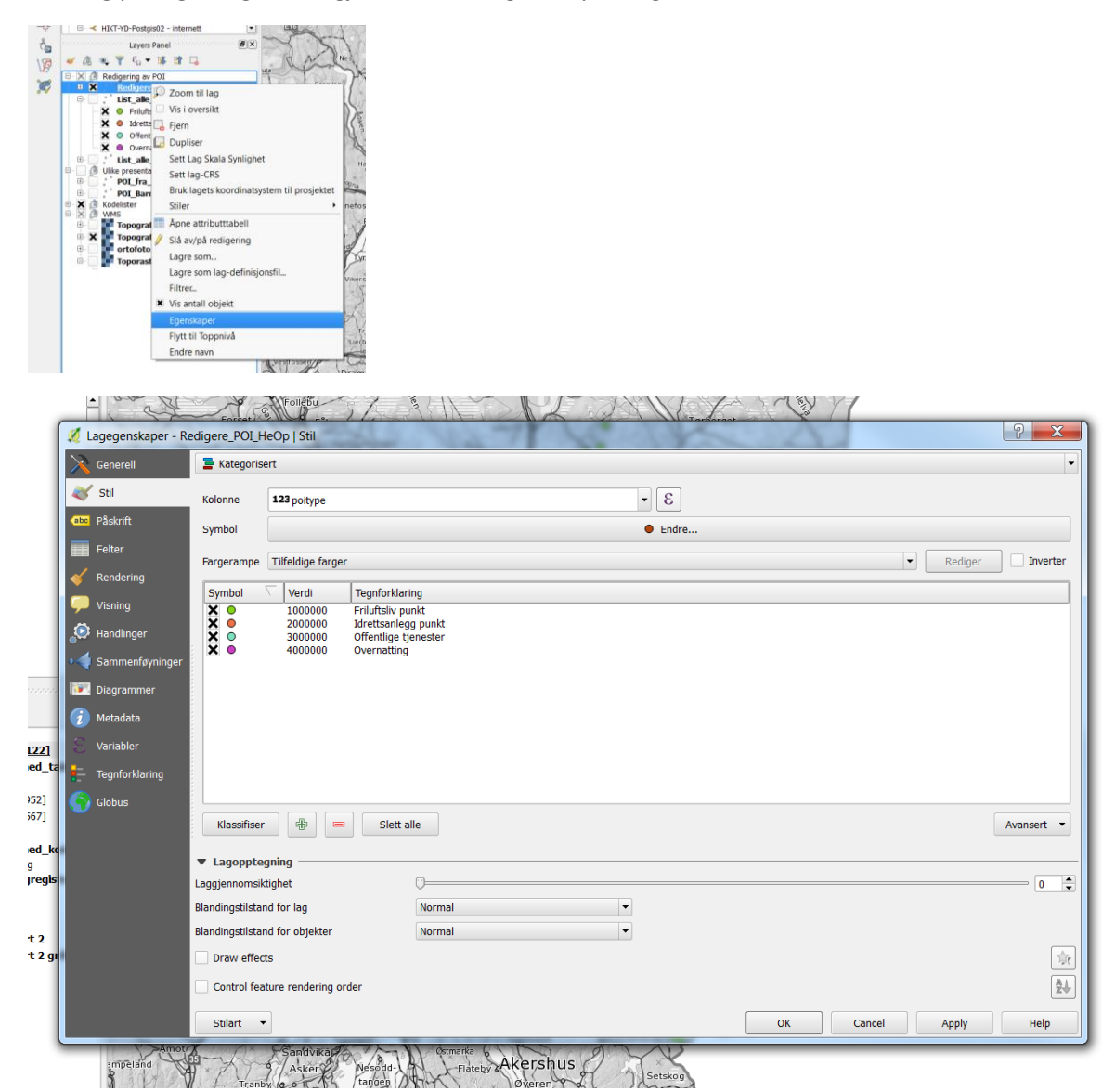

# <span id="page-12-0"></span>**5. "Innsending" - tilbakemelding fra kommunen når POIregistreringen er gjennomført.**

Frist for prioriterte POIer: **1. juli 2017.**

Men vi oppfordrer kommunene til å legge inn flere POIer enn de som er prioritert i dette dokumentet.

Melding om gjennomført arbeid sendes til[: ove.jorgensen@kartverket.no](mailto:ove.jorgensen@kartverket.no)